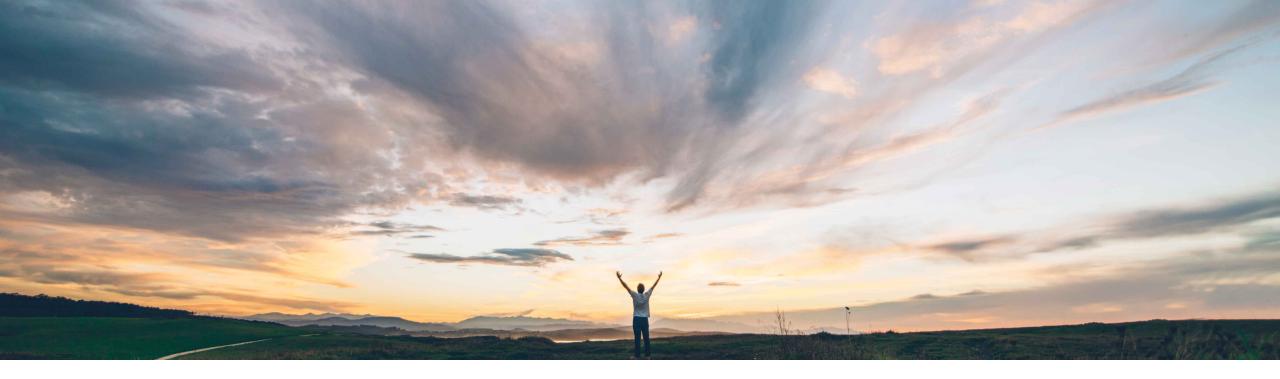

### SAP Ariba 📈

## Feature at a Glance Ability to Get Quotes on Entire BOM in Product Sourcing

Content Owner: Badrinath Waiker, SAP Ariba Target GA: May, 2019

CONFIDENTIAL

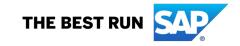

## Feature at a Glance

## Introducing: Ability to Get Quotes on Entire BOM in Product Sourcing

#### **Customer challenge**

Today, if the sourcing users need to send an entire BOM to supplier requesting for quotes, then:

- Users need to select all the parts of the BOM and add them to RFx
- Parts will be added as individual line items and the BOM is compromised
- Supplier will not able to view BOM structure and calculate roll-up cost

#### Solution area

SAP Ariba Strategic Sourcing Suite  $\rightarrow$  Product Sourcing module only

# Meet that challenge with SAP Ariba

The new feature offers the ability for the buyers to:

- Automatically add all parts with the BOM structure to RFx by selecting the top level part
- The RFx now maintains the BOM structure
- Identify part types to be visible to the supplier
- Identify quotable part types
- Use BOM volume data for automatically update quantity

And for suppliers:

- Identify BOM structure
- BOM cost roll-up

#### Experience key benefits

- Easy buyer-supplier collaboration on BOMs
- Manage visible and quotable parts through parts filtering
- Auto quantity update through BOM volume integration

#### Implementation information

To have this feature enabled, please have your Designated Support Contact (DSC) submit a **Service Request (SR)** 

#### **Prerequisites and Limitations**

Applicable only when product sourcing is enabled and BOM are used in RFx

The user should belong to the groups:

- Materials Viewer
- Materials Administrator

## Feature at a Glance

## Introducing: Ability to Get Quotes on Entire BOM in Product Sourcing

#### **Detailed feature information**

Once this feature is enabled,

- 1. Uses can select BOMs from dashboard or from BOM search
- 2. Initiate a sourcing request with BOM or material quote

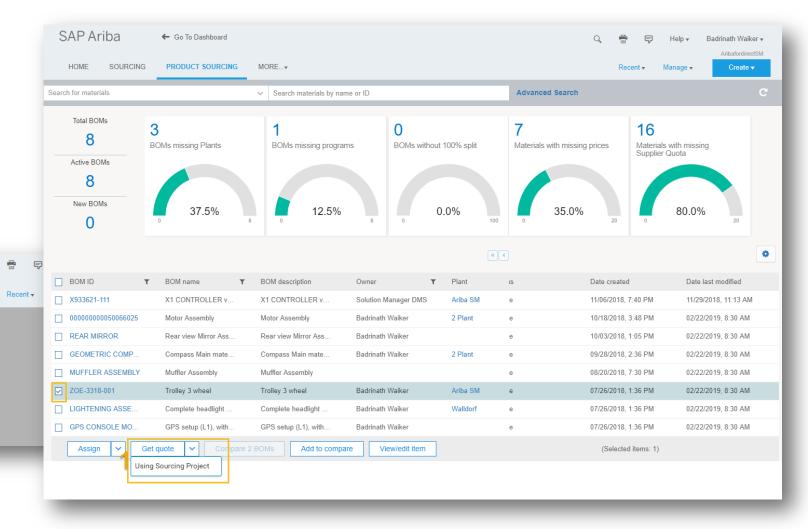

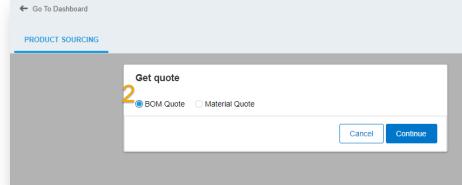

## Feature at a Glance Introducing: Ability to Get Quotes on Entire BOM in Product Sourcing

| 🗲 Go To Dashboard     |                                                                                                    |                                                                                                    |
|-----------------------|----------------------------------------------------------------------------------------------------|----------------------------------------------------------------------------------------------------|
| PRODUCT SOURCING MORE | E•                                                                                                    |                                                                                                    |
|                       | BOM Quote<br>Visible Part Types<br>Choose<br>Quotable Part Types<br>Choose<br>Volume<br>@ Yes No<br>Volume Type *<br>Select a Volume Type * * | <ul> <li>Optional: Part type that can be made visible to suppliers</li> <li>Optional: Part type visible &amp; also quotable to suppliers</li> <li>Optional: Select volume type if required*</li> </ul> |

\* Volume integration feature was made available in Q1'2019 release. Please refer to the release guide.

## **Feature at a Glance**

## Introducing: Ability to Get Quotes on Entire BOM in Product Sourcing

| SAP Ariba   | ← Go To Dashboard                                                                                                    |                                    |                                              | Q, 🛱 ଟ Help 🕶 Badrinath Waiker 🕶                               |  |  |  |  |  |
|-------------|----------------------------------------------------------------------------------------------------|------------------------------------|----------------------------------------------|----------------------------------------------------------------|--|--|--|--|--|
| Event       | Doc1687082983 - BOM Quote demo 5-3                                                                                                    |                                    |                                              | Prev Next Exit                                                 |  |  |  |  |  |
|             | On this page you create the information that participants will read and respond to during events. Add different types of content to re-create the traditional sourcing documents used to collect information or to design an online auction. |                                    |                                              |                                                                |  |  |  |  |  |
| 1 Rules     | All Content [filter]-                                                                                                    |                                    | Display                                      | y: Edit Item ∨ Actions ▼ ■ ×                                   |  |  |  |  |  |
|             | Name                                                                                                    | Price Quar                         | tity Extended Price                          | Savings BOM Cost Rollup                                        |  |  |  |  |  |
| 2 Team      | Material Group v (no value)                                                                                                    | $\sim$                             |                                              | <b>^</b>                                                       |  |  |  |  |  |
| 3 Suppliers | Material Number –                                                                                                    |                                    |                                              |                                                                |  |  |  |  |  |
|             | Material Type –                                                                                                    |                                    |                                              |                                                                |  |  |  |  |  |
| 4 Content   | Plant - 0001                                                                                                    |                                    |                                              |                                                                |  |  |  |  |  |
| 5 Summary   | Supplier Part Id 🔻                                                                                                    |                                    |                                              |                                                                |  |  |  |  |  |
|             | 1.1.2 Mettalic Reflector for the light                                                                                                    | $\phi$ View pricing conditions * 1 | each View pricing conditions Fx <sub>*</sub> | Fx+                                                            |  |  |  |  |  |
|             | Mettalic Reflector for the light                                                                                                    |                                    |                                              |                                                                |  |  |  |  |  |
|             | Comment -                                                                                                    | Line item with BON                 |                                              |                                                                |  |  |  |  |  |
|             |                                                                                                    | structure indicator                |                                              |                                                                |  |  |  |  |  |
|             | Lead Time 🗸                                                                                                    |                                    |                                              | •                                                              |  |  |  |  |  |
|             | Add ▼     Edit ▼     Delete     Exc                                                                                                    | cel Import Simplified Excel Import | φ                                            | indicates participant-specific; (*) indicates a required field |  |  |  |  |  |
|             |                                                                                                    |                                    |                                              |                                                                |  |  |  |  |  |
|             |                                                                                                    |                                    |                                              |                                                                |  |  |  |  |  |
|             |                                                                                                    |                                    |                                              | Prev Next Exit                                                 |  |  |  |  |  |

## Feature at a Glance Introducing: Ability to Get Quotes on Entire BOM in Product Sourcing

| SAP Ariba                             | 🗲 Go To Dashboard                                                                                               |                                    | Preferences Act | ting as: Mike Wiugh(Stop) | Q 🛱                     | ଟ Help 🕶 Badrinath Waiker 🕶 |
|---------------------------------------|----------------------------------------------------------------------------------------------------|------------------------------------|-----------------|---------------------------|-------------------------|-----------------------------|
| Console                               | Doc1687082983 - BOM Quote demo 5-3                                                                              |                                    |                 |                           |                         | Dime remaining 00:28:40     |
| Event Messages<br>Response History    | All Content Sup                                                                                                 | plier UI changes                   |                 |                           |                         |                             |
| ▼ Checklist                           | Name † v 1 Pricing                                                                                              | Price                              |                 | Quantity                  | Extended Price          | BOM Cost Rollup             |
| 1. Review Event Details               | ▼ 1.1 Complete headlight assebbly Ariba SM                                                                      |                                    |                 |                           |                         | Not available               |
| 2. Review and Accept<br>Prerequisites | 1.1.1   Green bubls for Lightening   Less                                                                       | *View pricing conditions           |                 | 1 each                    | View pricing conditions |                             |
| 3. Select Lots                        | Green bubls for Lightening                                                                                      |                                    | _               |                           |                         |                             |
| 4. Submit Response                    | Line item with BOM<br>structure indicator                                                                       | :                                  |                 |                           |                         |                             |
| ▼ Event Contents                      | Lead Time                                                                                                    | :                                  |                 |                           |                         |                             |
| All Content                           | Manufacturer Name                                                                                               |                                    |                 |                           |                         |                             |
| 1 Pricing                             | Supplier Part Id                                                                                                |                                    |                 |                           |                         |                             |
|                                       | 1.1.2 Mettalic Reflector for the light More +                                                                   | *View pricing conditions           |                 | 1 each                    | View pricing conditions |                             |
|                                       | 1.1.3 Silver bulbLightening More +                                                                              | *View pricing conditions           |                 | 1 each                    | View pricing conditions |                             |
|                                       | 1.1.4 Washer and Gasket for the assembly More +                                                                 | *View pricing conditions           |                 | 1 each                    | View pricing conditions |                             |
|                                       | (*) indicates a required field           Submit Entire Response         Update Totals         Save         Edit | Pricing Conditions Compose Message | Excel Impo      | rt                        |                         |                             |